# **tdmelodic**

**Hideyuki Tachibana**

**2022** 年 **07** 月 **04** 日

# 目次

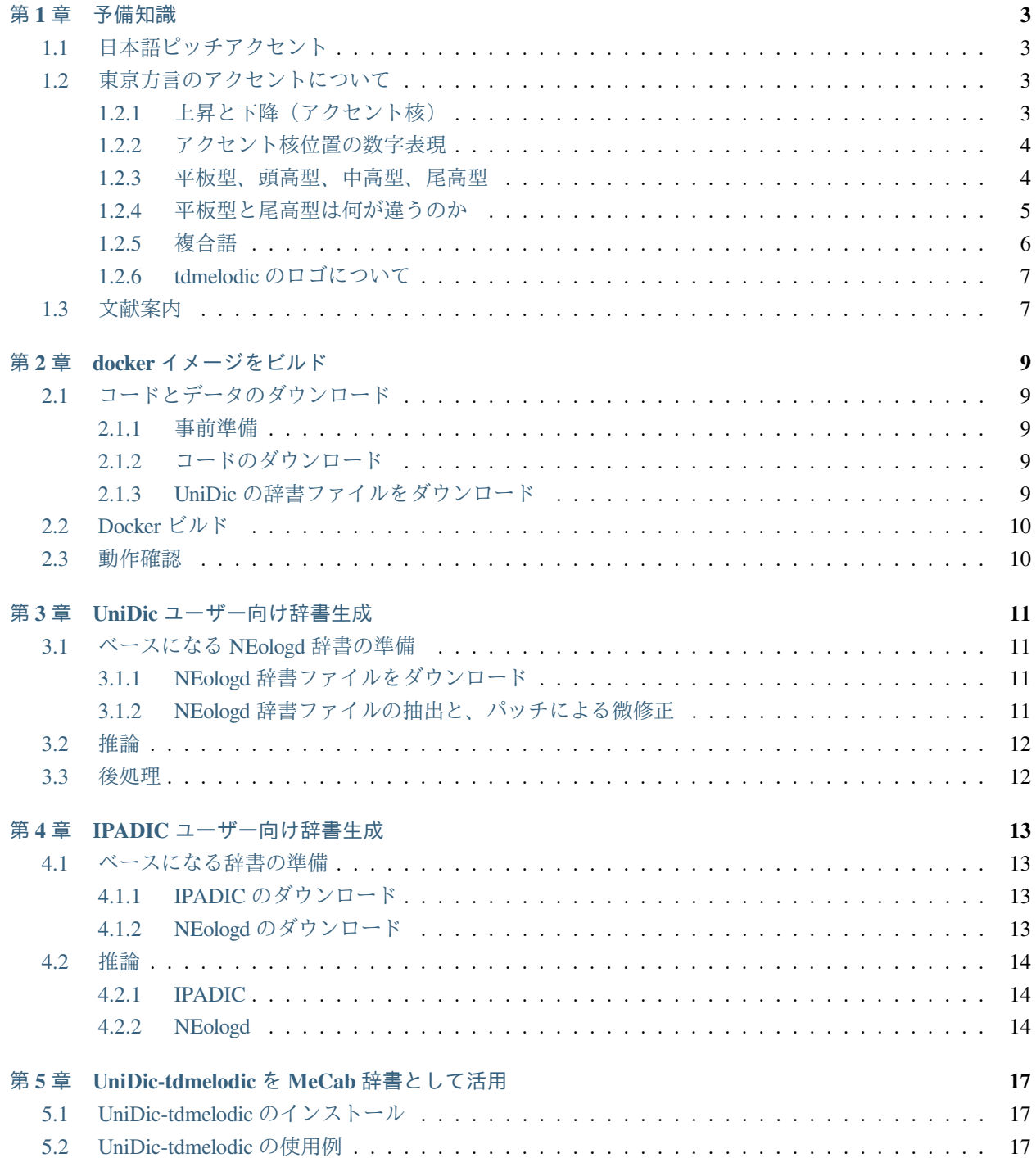

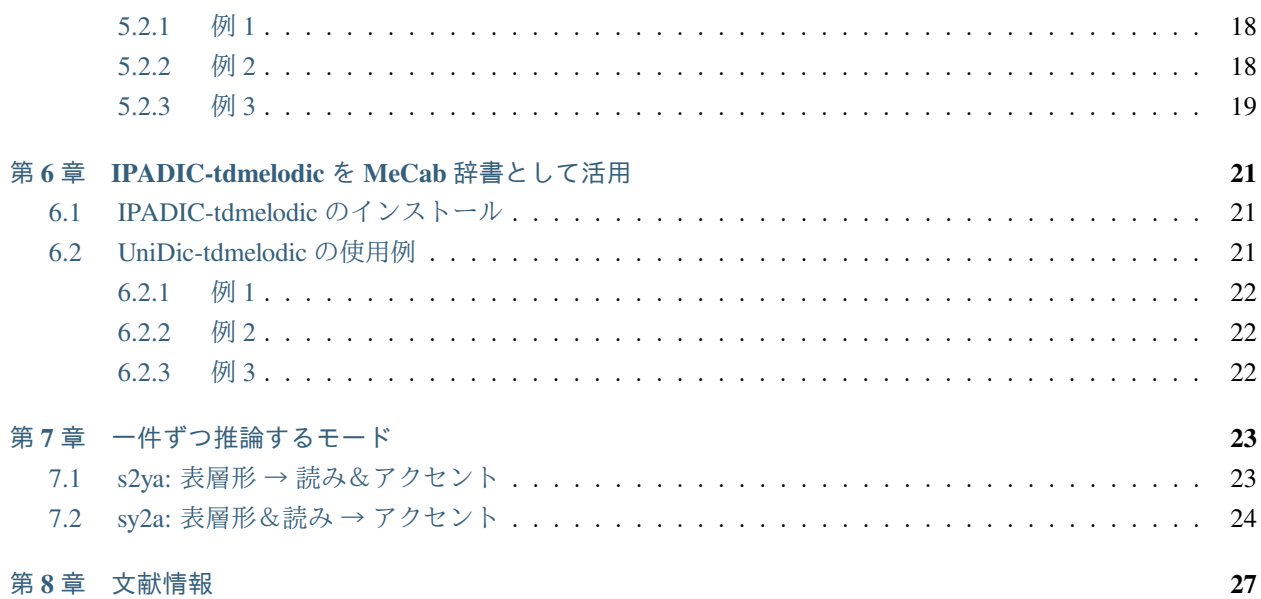

#### **Tokyo Dialect MELOdic accent DICtionary**

これは、ニューラルネットワークにより、日本語(東京方言)の大規模なアクセント辞書を自動生成するモ ジュールです。

このモジュールの目的は、日本語の大規模アクセント辞書を自動生成することです。そのために UniDic と NEologd という既存の二つの辞書を利用します。UniDic では正確なアクセント情報が提供されていますが、扱 える語彙がやや限定されています。一方 NEologd は非常に大規模な語彙を扱っている一方、アクセント情報を 提供していません。

## <span id="page-6-0"></span>第**1**章 予備知識

### <span id="page-6-1"></span>**1.1** 日本語ピッチアクセント

日本語はピッチアクセント言語です。英語では単語中の各音節の強弱に差をつけることで単語にアクセントを つける一方、日本語では単語中の各拍子の高さに差をつけることによりアクセントを表現します。アクセント は、ほかの多くの言語でそうであるように、日本語の話し言葉においてもとても大切です。

日本語のアクセントには方言ごとにかなりの違いがあります。このモジュールでは、現在最も影響力な大きな 方言のひとつである、現代東京方言のアクセントを扱います。

### <span id="page-6-2"></span>**1.2** 東京方言のアクセントについて

### <span id="page-6-3"></span>**1.2.1** 上昇と下降(アクセント核)

現代東京方言のアクセントモデルでは、ピッチの急激な変化を引き起こす 2 種類の契機が想定されています。

- 上昇 [ ここでピッチを上げる
- 下降 ] ここでピッチを下げる (これはアクセント核ともいう)

これらのアクセント契機は好き勝手に配置できるわけではなく、一定の制約に従う必要があります。たとえば、 原則として下降 ] は一単語中に多くても一回しか出現しません。また、上昇 [ は単語の冒頭にしか現れませ ん。このような制約を満たしうるアクセントパターンの種類は、n 拍の単語の場合、以下のような n + 1 種類 のパターンに限定されます。

- $* [ * * * * *$
- $*$ ] \*\*\*\*
- $\bullet$  \* [ \* ] \* \* \*
- $\bullet$  \* [ \* \* ] \* \*
- $\bullet$  \* [ \* \* \* ] \*
- $\bullet$  \* [ \* \* \* \* ]

### <span id="page-7-0"></span>**1.2.2** アクセント核位置の数字表現

アクセント核の位置を数字で表すことでアクセントパターンを表記する方法がよく使われています。新明解国 語辞典や UniDic などでは、この数字式アクセント型表記法が使われています。

- 0 型: 涂中でピッチが下がらない単語(下降 1 がない単語)
- • $n \underline{\mathfrak{B}}$  ( $n > 0$ ):  $n \underline{\mathfrak{H}}$ 目の直後にピッチの下り目(アクセント核)がある単語。

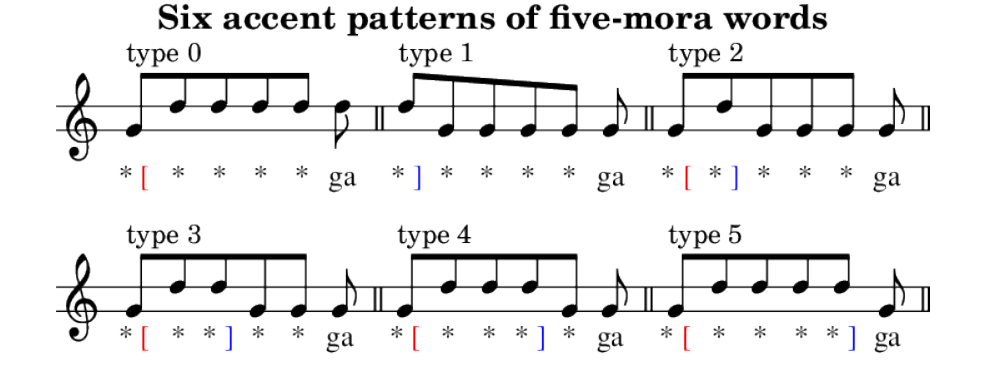

### <span id="page-7-1"></span>**1.2.3** 平板型、頭高型、中高型、尾高型

- 0型は平板 (へいばん)型とも呼ばれます。
- 1型は頭高(あたまだか)型とも呼ばれます。
- 2型から n − 1 型は 中高 (なかだか) 型とも呼ばれます。
- $\bullet$   $n$  型は 尾高 $($ おだか $)$  型とも呼ばれます。

#### 例えば

- **0** 型(平板型)
	- **–** 野球 ya[kyuu, パソコン pa[sokon, 鉛筆 e[npitsu, 緑茶 ryo[kucha, りんご ri[ngo, 渋谷 shi[buya
- **1** 型(頭高型)
	- **–** サッカー sa]Qkaa, ジュース ju]usu, 猫 ne]ko, メロン me]ron, 金魚 ki]ngyo, 新橋 shi]mbashi
- **2** 〜 **n-1** 型(中高型)
	- **–** バドミントン ba[domi]nton, 折り紙 o[ri]gami, カブトムシ ka[buto]mushi, 冷蔵庫 re[ezo]oko, 池袋 i[kebu]kuro
- **n** 型(尾高型)

**–** 足 a[shi], 紙 ka[mi], 花 ha[na], 海苔 no[ri], 米 ko[me], 光 hi[kari], 犬 i[nu], 馬 u[ma]

### <span id="page-8-0"></span>**1.2.4** 平板型と尾高型は何が違うのか

平板型と尾高型は一見すると同じに見えるかもしれません。しかし、これらは後続する助詞などのピッチに違 いが生じます。例えば主格などの格助詞「が」が後続する場合以下のようになります

- はなが
	- **–** 鼻が は [なが
	- **–** 花が は [な] が
- ひかりが
	- **–** ひかり(新幹線)が ひ [かりが
	- **–** 光が ひ [かり] が
- はしが
	- **–** 橋が は [し] が
	- **–** 端が は [しが
	- **–** 箸が は] しが
- はが
- **–** 葉が は [が
- **–** 歯が は] が

ただし、後続の助詞が常にこのように振舞うわけではありません。たとえば属格(所有格)などを表す連体格 助詞「の」は、直前のアクセント核の影響を受けにくいことが知られています。(ただしこれにも例外はあり ます。)

• はなの

- **–** 鼻の は [なの
- **− 花の ×は[な]の ○は[なの**
- ひかりの
	- **–** ひかり(新幹線)の ひ [かりの
	- **–** 光の × ひ [かり] の ○ひ [かりの
- はしの
	- **–** 橋の × は [し] の ○は [しの

• はの

- **–** 端の は [しの **–** 箸の は] しの
- **–** 葉の は [の
- **− 歯の ○は]の ×は[の**

### <span id="page-9-0"></span>**1.2.5** 複合語

複合語のアクセント規則は少々複雑です。例えば、

- 東京 と [うきょう
- 東京都 と [うきょ] うと

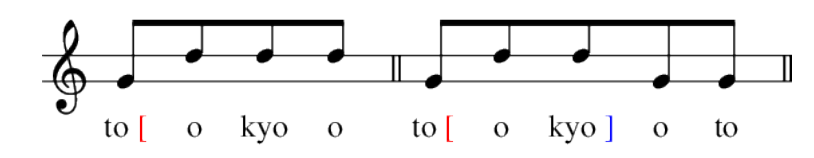

• 東京都知事 と [うきょうとち] じ

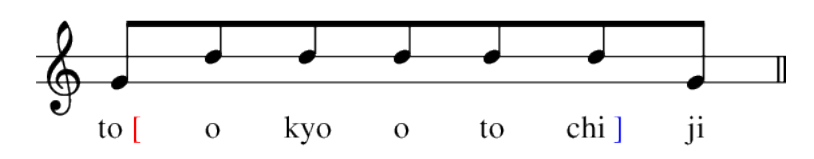

• 東京都知事選挙 と [うきょうとちじせ] んきょ

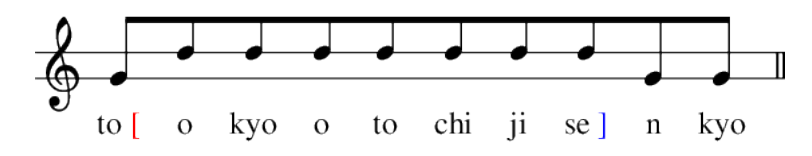

- 世界 せ] かい
- 遺産 い [さん
- 世界遺産 せ [かいい] さん

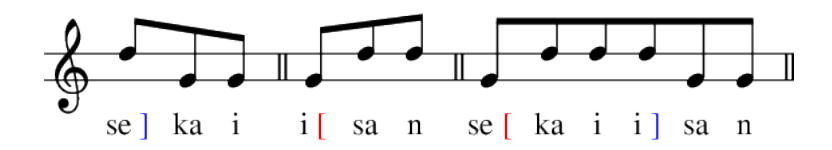

- 機械 き] かい
- 学習 が [くしゅう

• 機械学習 き [かいが] くしゅう

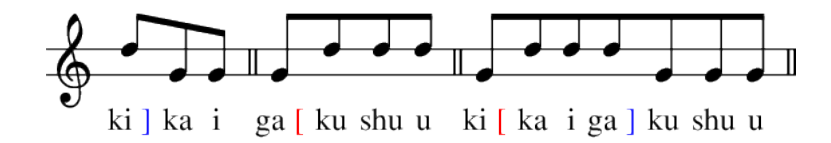

### <span id="page-10-0"></span>**1.2.6 tdmelodic** のロゴについて

日本語には、アクセントがないと区別がつかないような単語のペアが多く あります。例えば、

• ふじ

- **–** 富士 ふ] じ
- **–** 藤 ふ [じ
- さけ
- **–** 鮭 さ] け
- **–** 酒 さ [け
- はし
- **–** 端 は [し
- **–** 橋 は [し]
- **–** 箸 は] し

これでお分かりのように、tdmelodic のロゴは、アクセントの異なる二つの「ふじ」にちなんだものです。

## <span id="page-10-1"></span>**1.3** 文献案内

- ウィキペディア
	- **–** [Wikipedia Japanese pitch accent](https://en.wikipedia.org/wiki/Japanese_pitch_accent)<sup>[1](#page-10-2)</sup>
- 教科書
	- **–** 松森, 新田, 木部, 中井, 日本語アクセント入門, 三省堂, 2012
- 辞書
- **–** [OJAD \(Online Japanese Accent Dictionary\)](http://www.gavo.t.u-tokyo.ac.jp/ojad/)[2](#page-10-3)

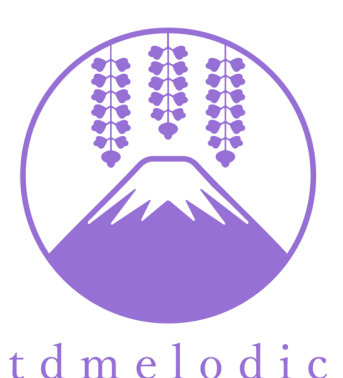

<span id="page-10-2"></span><sup>1</sup> https://en.wikipedia.org/wiki/Japanese\_pitch\_accent

<span id="page-10-3"></span><sup>2</sup> http://www.gavo.t.u-tokyo.ac.jp/ojad/

- **– NHK** 日本語発音アクセント新辞典, NHK 出版, 2016
- **–** 金田一, 秋永, 新明解日本語アクセント辞典 第 **2** 版, 三省堂, 2014

## <span id="page-12-0"></span>第**2**章 **docker** イメージをビルド

## <span id="page-12-1"></span>**2.1** コードとデータのダウンロード

### <span id="page-12-2"></span>**2.1.1** 事前準備

お手元の Unix 系処理系(Ubuntu や MacOS など)に、Git, Docker, MeCab (libmecab-dev など) をセットアップ してください。

### <span id="page-12-3"></span>**2.1.2** コードのダウンロード

作業ディレクトリを作成し、GitHub からコードをダウンロードしてください

WORKDIR=/path/to/your/work/dir cd \$WORKDIR git clone --depth 1 https://github.com/PKSHATechnology-Research/tdmelodic

### <span id="page-12-4"></span>**2.1.3 UniDic** の辞書ファイルをダウンロード

[国立国語研究所のサイト](https://ccd.ninjal.ac.jp/unidic/)<sup>[3](#page-12-5)</sup>から UniDic の辞書ファイルをダウンロードしてください。複数のバージョンが公開 されていますが、このモジュールでは unidic-mecab\_kana-accent-2.1.2\_src.zip を使います。

wget https://ccd.ninjal.ac.jp/unidic\_archive/cwj/2.1.2/unidic-mecab\_kana-accent-2.1.2\_src.zip cp unidic-mecab\_kana-accent-2.1.2\_src.zip \${WORKDIR}/tdmelodic

注意:このファイルは後ほど再利用します。ダウンロード先のサイトに負荷をかけすぎることのないよう、何 度もダウンロードするのは避けてください。ダウンロードした zip ファイルはローカルのどこかに保管してお くことを推奨します。

<span id="page-12-5"></span><sup>3</sup> https://ccd.ninjal.ac.jp/unidic/

## <span id="page-13-0"></span>**2.2 Docker** ビルド

以下のコマンドで docker のイメージをビルドしてください。これには数分かかります。

```
cd ${WORKDIR}/tdmelodic
docker build -t tdmelodic:latest . # --no-cache
```
### <span id="page-13-1"></span>**2.3** 動作確認

もし興味があれば、以下のコマンドを試してみてください。このプロセスは飛ばしても構いません。

```
you@machine:~$ docker run --rm tdmelodic:latest /bin/bash -c "echo 深層学習 | mecab -d \`mecab-
,→config --dicdir\`/unidic"
深層 シンソー シンソウ 深層 名詞-普通名詞-一般 0
学習 ガクシュー ガクシュウ 学習 名詞-普通名詞-サ変可能 0
EOS
```

```
you@machine:~$ docker run -it --rm tdmelodic:latest
root@docker:~/workspace$ echo 深層学習 | mecab -d `mecab-config --dicdir`/unidic
深層 シンソー シンソウ 深層 名詞-普通名詞-一般
学習 ガクシュー ガクシュウ 学習 名詞-普通名詞-サ変可能 0
EOS
root@docker:~/workspace$ python3
>>> from tdmelodic.nn.lang.mecab.unidic import UniDic
\gg > u = UniDic()
[ MeCab setting ] unidic='/usr/lib/x86_64-linux-gnu/mecab/dic/unidic'
[ MeCab setting ] mecabrc='/usr/local/lib/python3.8/dist-packages/tdmelodic/nn/lang/mecab/my_
,→mecabrc'
>>> u.get_n_best("深層学習", "しんそうがくしゅう", 3)
([[{'surface': ' 深層', 'pron': ' シンソー', 'kana': ' シンソウ', 'pos': ' 名詞-普通名詞-一般', 'goshu': '
漢', 'acc': '0', 'concat': 'C2'}, {'surface': ' 学習', 'pron': ' ガクシュー', 'kana': ' ガクシュウ',
,→'pos': ' 名詞-普通名詞-サ変可能', 'goshu': ' 漢', 'acc': '0', 'concat': 'C2'}], [{'surface': ' 深',
,→'pron': ' シン', 'kana': ' シン', 'pos': ' 接頭辞', 'goshu': ' 漢', 'acc': '', 'concat': 'P2'}, {
→'surface': ' 層', 'pron': ' ソー', 'kana': ' ソウ', 'pos': ' 名詞-普通名詞-一般', 'goshu': ' 漢', 'acc
→': '1', 'concat': 'C3'}, {'surface': ' 学習', 'pron': ' ガクシュー', 'kana': ' ガクシュウ', 'pos': ' 名
詞-普通名詞-サ変可能', 'goshu': ' 漢', 'acc': '0', 'concat': 'C2'}], [{'surface': ' 深', 'pron': ' フカ
,→', 'kana': ' フカイ', 'pos': ' 形容詞-一般', 'goshu': ' 和', 'acc': '2', 'concat': 'C1'}, {'surface
,→': ' 層', 'pron': ' ソー', 'kana': ' ソウ', 'pos': ' 名詞-普通名詞-一般', 'goshu': ' 漢', 'acc': '1',
→'concat': 'C3'}, {'surface': ' 学習', 'pron': ' ガクシュー', 'kana': ' ガクシュウ', 'pos': ' 名詞-普通名
詞-サ変可能', 'goshu': ' 漢', 'acc': '0', 'concat': 'C2'}]], [0, 1, 2], 9)
>>> Ctrl-D
root@docker:~/workspace$ exit
you@machine:~$
```
## <span id="page-14-0"></span>第**3**章 **UniDic** ユーザー向け辞書生成

注意:この作業は数時間から数日かかる可能性があります。

### <span id="page-14-1"></span>**3.1** ベースになる **NEologd** 辞書の準備

### <span id="page-14-2"></span>**3.1.1 NEologd** 辞書ファイルをダウンロード

まず、以下のようなコマンドで NEologd の辞書をダウンロードしてください。

WORKDIR=/path/to/your/work/dir cd \$WORKDIR # move to the working directory git clone --depth 1 https://github.com/neologd/mecab-unidic-neologd/

### <span id="page-14-3"></span>**3.1.2 NEologd** 辞書ファイルの抽出と、パッチによる微修正

次に unxz コマンドで、NEologd の単語リスト(CSV ファイル)を抽出します。

```
# if your system has the unxz command
unxz -k `ls mecab-unidic-neologd/seed/*.xz | tail -n 1`
# otherwise
docker run --rm -v $(pwd):/root/workspace tdmelodic:latest \
   unxz -k `ls mecab-unidic-neologd/seed/*.xz | tail -n 1
```
これにより、mecab-unidic-user-dict-seed.yyyymmdd.csv といったファイル名の CSV ファイルが 生成されます。次に、ここで抽出した CSV ファイルにパッチを当てます。これにより作業ディレクトリ配下 に neologd\_modified.csv というファイルが作られます。

```
docker run --rm -v $(pwd):/root/workspace tdmelodic:latest \
   tdmelodic-neologd-preprocess \
    --input `ls mecab-unidic-neologd/seed/mecab-unidic-user-dict-seed*.csv | tail -n 1` \
   --output neologd_modified.csv \
   --no-rmdups --no-rm_wrong_yomi
```
--no-rmdups, --no-rm\_wronq\_yomi などのオプションは、あるカテゴリーに属する単語を辞書から除去 するかどうかを指定するためのものです。これらのオプションは以下のコマンドにより確認できます。

docker run --rm tdmelodic:latest tdmelodic-neologd-preprocess -h

## <span id="page-15-0"></span>**3.2** 推論

注意:この処理はかなりの時間がかかります!(参考までに、筆者の MacBookPro では 2 時間半、Linux サー バーでは 5 時間かかりました。)

では、アクセント辞書を生成しましょう。ここでは、NEologd の辞書ファイルに掲載されている全ての単語に ついて、機械学習ベースの手法により、アクセント情報を推定します。以下のコマンドにより、各単語にアク セント情報を付与した新しい辞書が生成されます。

```
docker run --rm -v $(pwd):/root/workspace tdmelodic:latest \
   tdmelodic-convert \
   -m unidic \
   --input neologd_modified.csv \
   --output ${WORKDIR}/tdmelodic_original.csv
cp ${WORKDIR}/tdmelodic_original.csv ${WORKDIR}/tdmelodic.csv # backup
```
### <span id="page-15-1"></span>**3.3** 後処理

以下のスクリプトにより、単語生起確率(条件付確率場におけるユニグラム・コスト)の微修正などの後処理 を行います。

```
cp ${WORKDIR}/tdmelodic.csv ${WORKDIR}/tdmelodic.csv.bak
docker run --rm -v $(pwd):/root/workspace tdmelodic:latest \
   tdmelodic-modify-unigram-cost \
   -i tdmelodic.csv.bak \
   -o tdmelodic.csv
```
## <span id="page-16-0"></span>第**4**章 **IPADIC** ユーザー向け辞書生成

注意:この作業は数時間から数日かかる可能性があります。

### <span id="page-16-1"></span>**4.1** ベースになる辞書の準備

#### <span id="page-16-2"></span>**4.1.1 IPADIC** のダウンロード

はじめに、<https://taku910.github.io/mecab> から IPADIC をダウンロードしてください。

```
WORKDIR=/path/to/your/work/dir
cd $WORKDIR # move to the working directory
cp /path/to/your/download/dir/mecab-ipadic-2.7.0-XXXX.tar.gz $WORKDIR
tar zxfv mecab-ipadic-2.7.0-XXXX.tar.gz
```
ダウンロードした圧縮ファイルを展開して得られたディレクトリの中を ls などのコマンドで見てみると、多 数の CSV ファイルと設定ファイルがあるのが確認できます。これらの辞書ファイルの文字コードは EUC-JP に なっていますが、これを以下のコマンドにより UTF-8 に変換します。もし nkf コマンドがある場合は以下の コマンドを実行してください。

find ./mecab-ipadic-2.7.0-\* -type f -name "\*.csv" | xargs -I{} nkf -w --overwrite {}

もし nkf がない場合は Docker を使って以下のようなコマンドで変換できます。

```
docker run --rm -v $(pwd):/root/workspace tdmelodic:latest \
   find ./mecab-ipadic-2.7.0-* -type f -name "*.csv" | xargs -I{} nkf -w --overwrite {}
```
### <span id="page-16-3"></span>**4.1.2 NEologd** のダウンロード

同様に、NEologd の辞書ファイルをダウンロードしてください。

```
cd $WORKDIR # move to the working directory
git clone --depth 1 https://github.com/neologd/mecab-ipadic-neologd/
```
次に unxz コマンドで、NEologd の単語リスト(CSV ファイル)を抽出します。もし unxz コマンドがインス トールされている場合は以下のようなコマンドを実行してください。

find ./mecab-ipadic-neologd/seed/ -type f -name "\*.xz" | xargs -I{} unxz -k {}

unxz がない場合は、docker を使用して以下のコマンドで同様のことができます。

```
find ./mecab-ipadic-neologd/seed/ -type f -name "*.xz" | xargs -I{} \
  docker run --rm -v $(pwd):/root/workspace tdmelodic:latest unxz -k {}
```
この処理により、多数の CSV ファイルが ./mecab-ipadic-neologd/seed/ 配下に生成されます。

### <span id="page-17-0"></span>**4.2** 推論

注意:この処理はかなりの時間がかかります!

では、アクセント辞書を生成しましょう。ここでは、NEologd の辞書ファイルに掲載されている全ての単語に ついて、機械学習ベースの手法により、アクセント情報を推定します。以下のコマンドにより、各単語にアク セント情報を付与した新しい辞書が生成されます。

#### <span id="page-17-1"></span>**4.2.1 IPADIC**

find ./mecab-ipadic-2.7.0-\*/ -type f -name "\*.csv" | xargs  $-I\$  \ docker run --rm -v \$(pwd):/root/workspace tdmelodic:latest \ tdmelodic-convert -m ipadic --input {} --output {}.accent

もしくは、以下のコマンドでも同様に辞書を生成できます。

```
cat ./mecab-ipadic-2.7.0-*/*.csv > ipadic_all.csv
docker run --rm -v $(pwd):/root/workspace tdmelodic:latest \
   tdmelodic-convert -m ipadic \
        --input ipadic_all.csv \
        --output ipadic_all.csv.accent
```
### <span id="page-17-2"></span>**4.2.2 NEologd**

まず、もし必要であれば以下のコマンドで前処理を行ってください。(-h により前処理のオプションを表示で きます。)

```
find ./mecab-ipadic-neologd/seed/ -type f -name "*.csv" | xargs -I{} \
   docker run --rm -v $(pwd):/root/workspace tdmelodic:latest \
       tdmelodic-neologd-preprocess -m ipadic --input {} --output {}.preprocessed
```
次に、以下のコマンドによりアクセントを推定します。

```
find ./mecab-ipadic-neologd/seed/ -type f -name "*.csv" | xargs -I{} \
   docker run --rm -v $(pwd):/root/workspace tdmelodic:latest \
       tdmelodic-convert -m ipadic --input {}.preprocessed --output {}.accent
```
以上の作業により、アクセント情報が付与された辞書ファイル \*.csv.accent が得られます。

もしくは、以下のようなコマンドでも辞書ファイルが得られます。

```
cat ./mecab-ipadic-neologd/seed/*.csv > neologd_all.csv
docker run --rm -v $(pwd):/root/workspace tdmelodic:latest \
   tdmelodic-neologd-preprocess -m ipadic \
        --input neologd_all.csv \
        --output neologd_all.csv.preprocessed
docker run --rm -v $(pwd):/root/workspace tdmelodic:latest \
   tdmelodic-convert -m ipadic \
        --input neologd_all.csv.preprocessed \
       --output neologd_all.csv.accent
```
## <span id="page-20-0"></span>第**5**章 **UniDic-tdmelodic** を **MeCab** 辞書として活用

## <span id="page-20-1"></span>**5.1 UniDic-tdmelodic** のインストール

前の章で作成した tdmelodic.csv ファイルの中身を UniDic のデフォルトの辞書 (lex.csv) にコピーし、適切 なコマンドラインオプションを与えてインストール用スクリプトを実行することで、tdmelodic (tdmelodicupadic) をインストールできます。

まず、ファイルのパスを指定します。

```
WORKDIR=/path/to/your/work/dir
UNIDIC_ZIP_PATH=/path/to/your/unidic/file/unidic-mecab_kana-accent-2.1.2_src.zip
TDMELODIC_CSV=${WORKDIR}/tdmelodic.csv
```
次に、UniDic の zip ファイルを展開します。

```
cd ${WORKDIR}
cp ${UNIDIC_ZIP_PATH} .
unzip unidic-mecab_kana-accent-2.1.2_src.zip
```
次に、辞書ファイルを結合します。

```
cd ${WORKDIR}/unidic-mecab_kana-accent-2.1.2_src
cp lex.csv lex_bak.csv # backup
cat ${TDMELODIC_CSV} >> lex.csv
```
最後に、tdmelodic をインストールします。

```
./configure --with-dicdir=`mecab-config --dicdir`/tdmelodic
make
make install
```
## <span id="page-20-2"></span>**5.2 UniDic-tdmelodic** の使用例

いくつかの例をご覧ください。

### <span id="page-21-0"></span>**5.2.1** 例 **1**

```
echo 一昔前は人工知能のプログラミング言語といえば Common Lisp や Prolog だった。| \
 mecab -d `mecab-config --dicdir`/tdmelodic/
```

```
一昔 ヒトムカシ ヒトムカシ 一昔 名詞-普通名詞-一般 2,3
前 マエ マエ 前 名詞-普通名詞-副詞可能 1
は ワ ハ は 助詞-係助詞
人工知能 ジ [ンコーチ] ノー ジンコウチノウ 人工知能 名詞-固有名詞-一般 @
の ノ ノ の 助詞-格助詞
プログラミング言語 プ [ログラミングゲ] ンゴ プログラミングゲンゴ プログラミング言語 名詞-固有名詞-一般 @
と ト ト と 助詞-格助詞
いえ イエ イウ 言う 動詞-一般 五段-ワア行 仮定形-一般 0
ば バ バ ば 助詞-接続助詞
Common Lisp コ [モンリ] スプ コモンリスプ Common Lisp 名詞-固有名詞-一般    @
や ヤ ヤ や 助詞-副助詞
Prolog プ [ロログ プロログ Prolog 名詞-固有名詞-一般 @
だっ ダッ ダ だ 助動詞 助動詞-ダ 連用形-促音便
た タ タ た 助動詞 助動詞-タ 終止形-一般
   。 。 補助記号-句点
EOS
```
Cf.

```
echo 一昔前は人工知能のプログラミング言語といえば Common Lisp や Prolog だった。| \
 mecab -d `mecab-config --dicdir`/unidic/
```

```
一昔 ヒトムカシ ヒトムカシ 一昔 名詞-普通名詞-一般 2,3
前 マエ マエ 前 名詞-普通名詞-副詞可能 1
は ワ ハ は 助詞-係助詞
人工 ジンコー ジンコウ 人工 名詞-普通名詞-一般 0
知能 チノー チノウ 知能 名詞-普通名詞-一般 11
の ノ ノ の 助詞-格助詞
プログラミング プログラミング プログラミング プログラミング-programming 名詞-普通名詞-サ変可能 4
言語 ゲンゴ ゲンゴ 言語 名詞-普通名詞-一般 1
と ト ト と 助詞-格助詞
いえ イエ イウ 言う 動詞-一般 五段-ワア行 仮定形-一般 0
ば バ バ ば 助詞-接続助詞
Common Common Common Common 名詞-普通名詞-一般 0
Lisp Lisp Lisp Lisp 名詞-普通名詞-一般    0
や ヤ ヤ や 助詞-副助詞
Prolog Prolog Prolog Prolog 名詞-普通名詞-一般 0
だっ ダッ ダ だ 助動詞 助動詞-ダ 連用形-促音便
た タ タ た 助動詞 助動詞-タ 終止形-一般
    。 。 補助記号-句点
EOS
```
#### <span id="page-21-1"></span>**5.2.2** 例 **2**

echo 横浜市中区日本大通 | mecab -d `mecab-config --dicdir`/tdmelodic

```
横浜市中区日本大通 ヨ [コハマ] シナ [カ] クニ [ホンオオド] オリ ヨコハマシナカクニホンオオドオリ 横浜市中区日本大通 名
詞-固有名詞-地名-一般 @
EOS
```

```
echo 横浜市中区日本大通 | mecab -d `mecab-config --dicdir`/unidic
横浜 ヨコハマ ヨコハマ 名詞-固有名詞-地名-一般    0
市中 シチュー シチュウ 市中 名詞-普通名詞-一般 0,2
区 ク ク 区 名詞-普通名詞-一般 1 1
日本 ニッポン ニッポン 日本 名詞-固有名詞-地名-国 3
大通 ダイツー ダイツウ 大通 名詞-普通名詞-一般 3,0
EOS
```
### <span id="page-22-0"></span>**5.2.3** 例 **3**

EOS

```
echo 980hPa | mecab -d `mecab-config --dicdir`/tdmelodic/
echo 15mm | mecab -d `mecab-config --dicdir`/tdmelodic/
echo 4 月 10 日 | mecab -d `mecab-config --dicdir`/tdmelodic/
980hPa キュ] ーヒャクハ [チジュウヘクトパ] スカル キュウヒャクハチジュウヘクトパスカル 980hPa 名詞-固有名詞-一般
    @
EOS
15mm ジュ [ウゴミリメ] ートル ジュウゴミリメートル 15mm 名詞-固有名詞-一般    @
```

```
4 月 10 日 シ [ガツトオカ シガツトオカ 4 月 10 日 名詞-固有名詞-一般 @
EOS
```
# <span id="page-24-0"></span>第**6**章 **IPADIC-tdmelodic** を **MeCab** 辞書として 活用

## <span id="page-24-1"></span>**6.1 IPADIC-tdmelodic** のインストール

前の章で作成した \*.csv.accent ファイルを IPADIC のディレクトリ配下に配置し、適切なコマンドライン オプションを与えてインストール用スクリプトを実行することで、tdmelodic-ipadic をインストールでき ます。

# paths WORKDIR=/path/to/your/work/dir NEOLOGD\_DIC\_DIR=\${WORKDIR}/mecab-ipadic-neologd/seed IPADIC\_DIR=\${WORKDIR}/mecab-ipadic-2.7.0-XXXX

```
# copy
for f in `ls ${NEOLOGD_DIC_DIR}/*.csv.accent`
do
    target=`basename $f`
    target=${target%.accent}
   cp $f $IPADIC_DIR/$target
done
for f in `ls ${IPADIC_DIR}/*.csv.accent`
do
   target=`basename $f`
   target=${target%.accent}
   cp $f $IPADIC_DIR/$target
done
```

```
# install
cd ${IPADIC_DIR}
./configure --with-dicdir=`mecab-config --dicdir`/tdmelodic-ipadic
make
make install
```
## <span id="page-24-2"></span>**6.2 UniDic-tdmelodic** の使用例

いくつかの例をご覧ください。

### <span id="page-25-0"></span>**6.2.1** 例 **1**

echo 一昔前は人工知能のプログラミング言語といえば Common Lisp や Prolog だった。| **\** mecab -d `mecab-config --dicdir`/tdmelodic-ipadic

```
一昔 名詞, 一般,*,*,*,*, 一昔, ヒトムカシ, ヒ [ト] ムカシ
前 名詞, 副詞可能,*,*,*,*, 前, マエ, マ] エ
は 助詞, 係助詞, *, *, *, *, は, ハ, ワ<br>人工知能 名詞, 固有名詞, 一般, *, *,
              名詞, 固有名詞, 一般, *, *, *, 人工知能, ジンコウチノウ, ジ [ンコーチ] ノー
の    助詞, 連体化, *, *, *, *, の, ノ, ノ<br>プログラミング言語    名詞, 固有名詞, -
                    名詞, 固有名詞, 一般, *, *, *, プログラミング言語, プログラミングゲンゴ, プ [ログラミングゲ] ンゴ
と 助詞, 格助詞, 引用,*,*,*, と, ト, ト]
いえ 動詞, 自立, *, *, 五段・ワ行促音便, 仮定形, いう, イエ, イ [エ]<br>ば 別詞, 接続助詞, *, *, *, *, ば, バ, バ
       ば 助詞, 接続助詞,*,*,*,*, ば, バ, バ
Common Lisp 名詞, 固有名詞, 一般,*,*,*,Common Lisp, コモンリスプ, コ [モンリ] スプ
や 助詞, 並立助詞,*,*,*,*, や, ヤ, ヤ
Prolog 名詞, 固有名詞, 一般, *, *, *, Prolog, プロログ, プ [ロログ<br>だっ 助動詞, *, *, *, 特殊 · ダ, 連用タ接続, だ, ダッ, ダ」ッ
       だっ 助動詞,*,*,*, 特殊・ダ, 連用タ接続, だ, ダッ, ダ] ッ
た 助動詞,*,*,*, 特殊・タ, 基本形, た, タ, タ
       記号, 句点, *, *, *, *, 。, 。, 。
EOS
```
### <span id="page-25-1"></span>**6.2.2** 例 **2**

echo 横浜市中区日本大通 | mecab -d `mecab-config --dicdir`/tdmelodic-ipadic

```
横浜市中区日本大通    名詞, 固有名詞, 地域, 一般, *, *, 横浜市中区日本大通, ヨコハマシナカクニホンオオドオリ, ヨ [コハマ]
シナ [カ] クニ [ホンオード] ーリ
EOS
```
### <span id="page-25-2"></span>**6.2.3** 例 **3**

```
echo 980hPa | mecab -d `mecab-config --dicdir`/tdmelodic-ipadic
echo 15mm | mecab -d `mecab-config --dicdir`/tdmelodic-ipadic
echo 4 月 10 日 | mecab -d `mecab-config --dicdir`/tdmelodic-ipadic
```

```
980hPa 名詞, 固有名詞, 一般, *, *, *, 980hPa, キュウヒャクハチジュウヘクトパスカル, キュ] ウヒャクハ [チジュウヘクトパ]
スカル
EOS
15mm 名詞, 固有名詞, 一般, *, *, *, 15mm, ジュウゴミリメートル, ジュ [ウゴミリメ] ートル
EOS
4 月 10 日 名詞, 固有名詞, 一般, *, *, *, 4 月 10 日, シガツトオカ, シ [ガツトオカ
EOS
```
## <span id="page-26-0"></span>第**7**章 一件ずつ推論するモード

辞書全体を一度に推論するのではなく、個々の単語について一つずつアクセント推定したいケースもあるでしょ う。このページではそのためのツールを紹介します。

### <span id="page-26-1"></span>**7.1 s2ya:** 表層形 → 読み&アクセント

s2ya は、単語の標準的な表記法(表層形)から、その読みとアクセントを推定します。読みの推定には、MeCab と UniDic による最適解を利用します。

- 入力:漢字などによる、標準的な表記法(表層形)
- 出力:読みとアクセント

**\$** echo 機械学習 | docker run tdmelodic:latest tdmelodic-s2ya

すると以下のような結果が得られます。

キ [カイガ] クシュー

以下のようなエイリアスを利用すると便利です。

**\$** alias tdmelodic-s2ya="docker run tdmelodic:latest tdmelodic-s2ya"

このコマンドを使って、他の単語も試してみてください。

```
$ echo 深層学習 | tdmelodic-s2ya
シ [ンソーガ] クシュー
$ echo 確率微分方程式 | tdmelodic-s2ya
カ [クリツビブンホーテ] ーシキ
$ echo 電験一種 | tdmelodic-s2ya
デ [ンケンイ] ッシュ
$ echo マルクス・アウレリウス・アントニヌス | tdmelodic-s2ya
マ [ルクスアウレリウスアントニ] ヌス
$ echo IoT | tdmelodic-s2ya
ア [イオーティ] ー
```
同様にして、文のアクセントも推定できます。

**\$** echo 今日の東京の天気は晴れ | tdmelodic-s2ya キョ] ーノト [ーキョーノテ] ンキワハレ **\$** echo 漢字の音読みには主に呉音と漢音があり、漢音の方が新しい。| tdmelodic-s2ya カ [ンジノオンヨミニ] ワオ] モニゴ [オントカ] ンオンガアリ [カ] ンオンノホ] ーガアタラシ] ー **\$** echo 現在、西新宿ジャンクションから談合坂サービスエリアまで、およそ四十五分 | tdmelodic-s2ya ゲ] ンザイニ [シシンジュクジャ] ンクションカラダ [ンゴーサカサ [ービスエ] リアマ] デ] オ [ヨソヨ] ンジュー [ゴ] フン **\$** echo 完備なノルム空間をバナッハ空間といい、完備な内積空間をヒルベルト空間という。| tdmelodic-s2ya カ] ンビナノ [ルムク] ーカンオバ [ナッハク] ーカントイーカ] ンビナナ [イセキク] ーカンオヒ [ルベルトク] ーカントイウ **\$** echo 権利の行使及び義務の履行は、信義に従い誠実に行わなければならない。| tdmelodic-s2ya ケ] ンリノコ] ーシオヨビギ] ムノリコーワ [シ] ンギニシ [タガイセージツニオコナワナ] ケレ] バナラナイ

警告**:** 上で見たように、tdmelodic は形式的には文のアクセント予測が可能であり、また学習データにも少 量の文章データを使用しています。しかし、tdmelodic はもともと文のアクセント推定を主眼として設計・ 学習したものではありません。このため、この方法によって推定された文のアクセントはあくまで参考程 度のものです。

注釈**:** s2ya の読み予測には UniDic 辞書を使用します。これは、docker イメージの中に入っている辞書が UniDic のみであるためです。もし Neologd など他の辞書を使用して読み推定をしたい場合は、次の sy2a をご利用く ださい。

### <span id="page-27-0"></span>**7.2 sy2a:** 表層形&読み → アクセント

sy2a は、単語の表層形と読みから、アクセントを推定するツールです。

- 入力:表層形(漢字など)と読み
- 出力:アクセント

例えば以下のように使用します。

```
$ alias tdmelodic-sy2a="docker run -v tdmelodic:latest tdmelodic-sy2a"
$ echo 機械学習, きかいがくしゅー | tdmelodic-sy2a
キ [カイガ] クシュー
```
他の例

```
$ echo 日本語アクセント, にほんごあくせんと | tdmelodic-sy2a
ニ [ホンゴア] クセント
$ echo 御御御付け, おみおつけ | tdmelodic-sy2a
オ [ミオ] ツケ
$ echo 談合坂 SA, だんごーざかさーびすえりあ | tdmelodic-sy2a
ダ [ンゴーザカサービスエ] リア
```
また、文のアクセントも同様に推定できます。

**\$** echo Wifi に接続できません, わいふぁいにせつぞくできません | tdmelodic-sy2a ワ [イファイニセ [ツゾクデキマセ] ン **\$** echo 国立市の国立大学, くにたちしのこくりつだいがく | tdmelodic-sy2a ク [ニタチ] シノコ [クリツダ] イガク **\$** echo 漢音は、当時の唐の都、長安の音を持ち帰ったものである。, かんおんわとーじのとーのみやこちょーあんのおとおもちかえっ たものである | tdmelodic-sy2a カ] ンオンワ [ト] ージノト] ーノミ [ヤコ [チョ] ーアンノオ [ト] オモ [チカエッタモノ] デア] ル

注釈**:** Neologd などの先進的な辞書を使用して読み推定を行いたい場合は、一例として以下のようなコマンド で読みが推定できます。

```
$ TEXT=ラグビー日本代表の試合を見に飛田給に
$ YOMI=`echo $TEXT \
$ | mecab -d \`mecab-config --dicdir\`/mecab-unidic-neologd/ \
$ | sed -e "/^EOS/d" | cut -f 2 | perl -pe 's/\s+//g'`
$ # An alternative approach:
$ YOMI=`echo $TEXT | mecab -Oyomi -d \`mecab-config --dicdir\`/mecab-ipadic-neologd/`
$ # check the result.
$ echo $YOMI
ラグビーニホンダイヒョーノシアイオミニトビタキューニ
$ # accent prediction.
$ echo $TEXT,$YOMI | tdmelodic-sy2a
ラ [グビーニホンダ] イヒョーノシ [アイオミ] ニトビタキュ] ーニ
```
## <span id="page-30-0"></span>第**8**章 文献情報

論文等で引用いただく場合は以下の bibtex をご利用ください。

```
@inproceedings{tachibana2020icassp,
   author = H. Tachibana and Y. Katayama",<br>title = "Accent Estimation of {Japanese
             = "Accent Estimation of {Japanese} Words from
               Their Surfaces and Romanizations
               for Building Large Vocabulary Accent Dictionaries",
   booktitle = {2020 IEEE International Conference on Acoustics,
              Speech and Signal Processing (ICASSP) },
   pages = \sqrt{8059} - 8063,
   year = "2020",doi = "10.1109/ICASSP40776.2020.9054081"}
```
論文リンク: [\[IEEE Xplore\]](https://ieeexplore.ieee.org/document/9054081)<sup>[4](#page-30-1)</sup>, [arXiv [プレプリント](https://arxiv.org/abs/2009.09679)]<sup>[5](#page-30-2)</sup>

<span id="page-30-1"></span><sup>4</sup> https://ieeexplore.ieee.org/document/9054081

<span id="page-30-2"></span><sup>5</sup> https://arxiv.org/abs/2009.09679